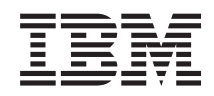

# System i Programming Advanced Function Printing Utilities commands

*Version 6 Release 1*

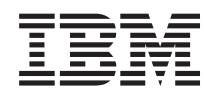

# System i Programming Advanced Function Printing Utilities commands

*Version 6 Release 1*

#### **Note**

Before using this information and the product it supports, be sure to read the information in ["Notices,"](#page-44-0) on page 39.

This edition applies to version 6, release 1, modification 0 of IBM Advanced Function Printing Utilities (product number 5761-AF1) and to all subsequent releases and modifications until otherwise indicated in new editions. This version does not run on all reduced instruction set computer (RISC) models nor does it run on CICS models.

**© Copyright International Business Machines Corporation 1998, 2008. All rights reserved.**

US Government Users Restricted Rights – Use, duplication or disclosure restricted by GSA ADP Schedule Contract with IBM Corp.

# **Contents**

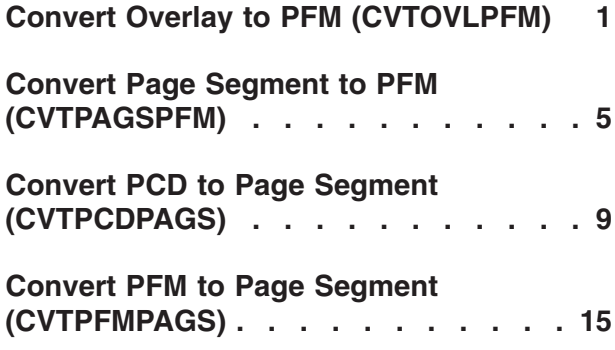

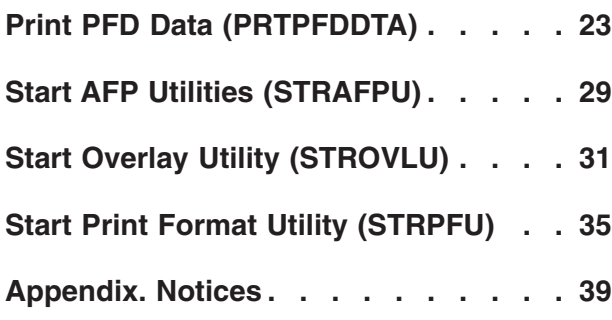

# <span id="page-6-0"></span>**Convert Overlay to PFM (CVTOVLPFM)**

**Where allowed to run:** All environments (\*ALL) **Threadsafe:** No

Parameters [Examples](#page-9-0) Error [messages](#page-9-0)

# **Convert Overlay to PFM**

This command allows you to convert an overlay to a member in a physical database file.

### **Error messages for CVTOVLPFM**

#### **\*ESCAPE Messages**

#### **AFP0010**

An error occurred.

Top

### **Parameters**

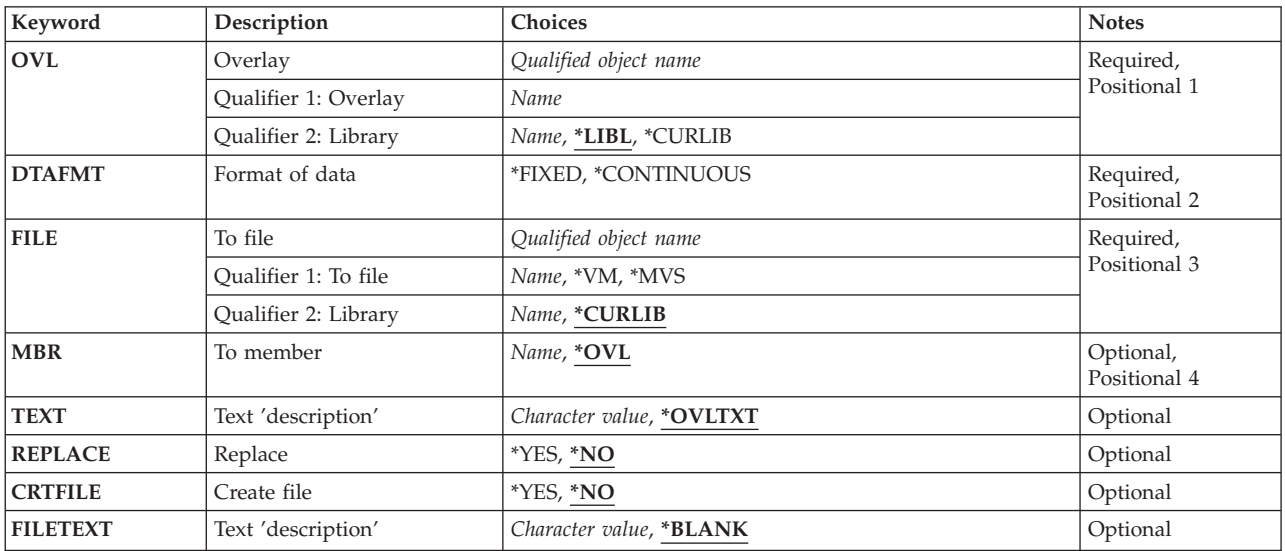

Top

## **Overlay (OVL)**

Specifies the qualified name of the overlay that is converted. This is a required parameter.

The possible library values are:

**\*LIBL** The library list is used to locate the overlay.

### **\*CURLIB**

The current library for the job is used to locate the overlay. If no library is specified as the current library for the job, QGPL is used.

#### <span id="page-7-0"></span>*library-name*

Specify the library where the overlay resides.

### **Format of data (DTAFMT)**

Specifies how data are filled in a physical file member.

The possible values are:

#### **\*FIXED**

One record has one structured field. The padding character is binary 0s. The record length of the file using fixed format is the longest length of the AFPDS structured fields in the overlay or the page segment. If the length of the existing file is smaller than the longest length of the structured field, an error message is displayed. If the length of the existing file is larger than the longest length of the structured field, padding characters are added to the end of the records. This format is for the VM system or the MVS system.

#### **\*CONTINUOUS**

The structured fields are filled continuously and folded. Only the last record has padding characters; the padding characters are binary 0s. Any record length of the existing file is allowed. The created record length of the file is 256 bytes. This format is for the OS/2 system.

This is a required parameter.

## **File (FILE)**

Specifies the qualified name of the physical file being used to fill the overlay data.

The possible values are:

- **\*VM** Specifies that the name OVLY38PP is used. It will be a valid filetype for an overlay on the VM system.
- **\*MVS** Specifies that the name O1xxxxxx is used. The 'xxxxxx' is the first six valid characters of the name specified in the OVL parameter. It will be a valid member name for an overlay on the MVS system.

#### *physical-file-name*

Type the name of a physical file used to fill the overlay data.

The possible library values are:

#### **\*CURLIB**

The current library for the job is used to locate the file. If no library is specified as the current library for the job, QGPL is used.

#### *library-name*

Specify the library where the file resides.

### <span id="page-8-0"></span>**Member (MBR)**

Specifies the name of the physical file member which is filled with the overlay data.

The possible values are:

**\*OVL** Specifies the name of the overlay specified in the OVL parameter.

#### *member-name*

Specify the name of a member used to fill the overlay data.

## **Text 'description' (TEXT)**

Specifies text that briefly describes the member and its function.

The possible values are:

**\*OVLTXT**

Specifies the same description specified in the OVL parameter.

#### *'description'*

Specifies no more than 50 characters of text, enclosed in apostrophes.

### **Replace (REPLACE)**

Specifies whether or not the physical file member replaces the existing physical file member if a physical file member of the same name already exists in the library.

The possible values are:

- **\*NO** A new physical file member is not created if an old physical file member of the same name already exists in the library.
- **\*YES** A new physical file member is created and the old physical file member is replaced by it.

# [Top](#page-6-0)

[Top](#page-6-0)

[Top](#page-6-0)

## **Create file (CRTFILE)**

Specifies whether or not the file is created if the file does not exist.

The possible values are:

- **\*NO** Do not create the file.
- **\*YES** Create the file.

[Top](#page-6-0)

# <span id="page-9-0"></span>**Text 'description' (FILETEXT)**

Specifies text that briefly describes the file and its function. This prompt is valid only when CRTFILE parameter is \*YES.

The possible values are:

#### **\*BLANK**

No text is specified.

#### *'description'*

Specifies no more than 50 characters of text, enclosed in apostrophes.

### **Examples**

None

[Top](#page-6-0)

[Top](#page-6-0)

# **Error messages**

#### **\*ESCAPE Messages**

### **AFP0010**

An error occurred.

[Top](#page-6-0)

# <span id="page-10-0"></span>**Convert Page Segment to PFM (CVTPAGSPFM)**

**Where allowed to run:** All environments (\*ALL) **Threadsafe:** No

Parameters [Examples](#page-13-0) Error [messages](#page-13-0)

# **Convert Page Segment to PFM**

This command allows you to convert a page segment to a member in a physical database file.

### **Error messages for CVTPAGSPFM**

#### **\*ESCAPE Messages**

#### **AFP0010**

An error occurred.

Top

### **Parameters**

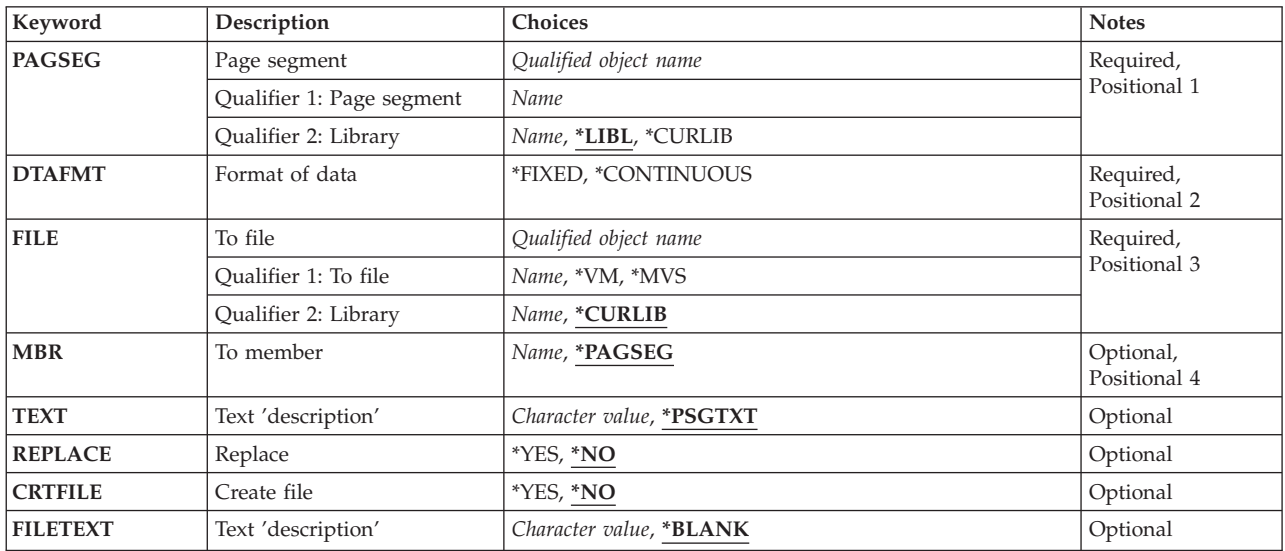

Top

### **Page segment (PAGSEG)**

Specifies the qualified name of the page segment that is converted. This is a required parameter.

The possible library values are:

**\*LIBL** The library list is used to locate the page segment.

#### **\*CURLIB**

The current library for the job is used to locate the page segment. If no library is specified as the current library for the job, QGPL is used.

#### <span id="page-11-0"></span>*library-name*

Specify the library where the page segment resides.

#### [Top](#page-10-0)

### **Format of data (DTAFMT)**

Specifies how data are filled in a physical file member.

The possible values are:

#### **\*FIXED**

One record has one structured field. The padding character is binary 0s. The record length of the file using fixed format is the longest length of the AFPDS structured fields in the overlay or the page segment. If the length of the existing file is smaller than the longest length of the structured field, an error message is displayed. If the length of the existing file is larger than the longest length of the structured field, padding characters are added to the end of the records. This format is for the VM system or the MVS system.

#### **\*CONTINUOUS**

The structured fields are filled continuously and folded. Only the last record has padding characters; the padding characters are binary 0s. Any record length of the existing file is allowed. The created record length of the file is 256 bytes. This format is for the OS/2 system.

This is a required parameter.

## **File (FILE)**

Specifies the qualified name of the physical file being used to fill the page segment data.

The possible values are:

- **\*VM** Specifies that the name PSEG38PP is used. It will be a valid filetype for a page segment on the VM system.
- **\*MVS** Specifies that the name S1xxxxxx is used. The 'xxxxxx' is the first six valid characters of the name specified in the PAGSEG parameter. It will be a valid member name for a page segment on the MVS system.

#### *physical-file-name*

Type the name of a physical file used to fill the page segment data.

The possible library values are:

#### **\*CURLIB**

The current library for the job is used to locate the file. If no library is specified as the current library for the job, QGPL is used.

#### *library-name*

Specify the library where the file resides.

### <span id="page-12-0"></span>**Member (MBR)**

Specifies the name of the physical file member which is filled with the page segment data.

The possible values are:

#### **\*PAGSEG**

Specifies the name of the page segment specified in the PAGSEG parameter.

#### *member-name*

Specify the name of a member used to fill the page segment data.

[Top](#page-10-0)

### **Text 'description' (TEXT)**

Specifies text that briefly describes the member and its function.

The possible values are:

#### **\*PSGTXT**

Specifies the same description specified in the PAGSEG parameter.

#### *'description'*

Specifies no more than 50 characters of text, enclosed in apostrophes.

## **Replace (REPLACE)**

Specifies whether or not the physical file member replaces the existing physical file member if a physical file member of the same name already exists in the library.

The possible values are:

- **\*NO** A new physical file member is not created if an old physical file member of the same name already exists in the library.
- **\*YES** A new physical file member is created and the old physical file member is replaced by it.

[Top](#page-10-0)

# **Create file (CRTFILE)**

Specifies whether or not the file is created if the file does not exist.

The possible values are:

- **\*NO** Do not create the file.
- **\*YES** Create the file.

[Top](#page-10-0)

# <span id="page-13-0"></span>**Text 'description' (FILETEXT)**

Specifies text that briefly describes the file and its function. This prompt is valid only when CRTFILE parameter is \*YES.

The possible values are:

#### **\*BLANK**

No text is specified.

#### *'description'*

Specifies no more than 50 characters of text, enclosed in apostrophes.

### **Examples**

None

[Top](#page-10-0)

[Top](#page-10-0)

# **Error messages**

#### **\*ESCAPE Messages**

### **AFP0010**

An error occurred.

[Top](#page-10-0)

# <span id="page-14-0"></span>**Convert PCD to Page Segment (CVTPCDPAGS)**

**Where allowed to run:** All environments (\*ALL) **Threadsafe:** No

Parameters [Examples](#page-19-0) Error [messages](#page-19-0)

# **Convert PCD to Page Segment**

This command allows you to convert a PC document in a folder to a page segment. The PC document must contain only one Image Data Stream (IMDS) or one Image Object Content Architecture (IOCA) function set 10 image data stream.

### **Error messages for CVTPCDPAGS**

#### **\*ESCAPE Messages**

### **AFP0010**

An error occurred.

Top

### **Parameters**

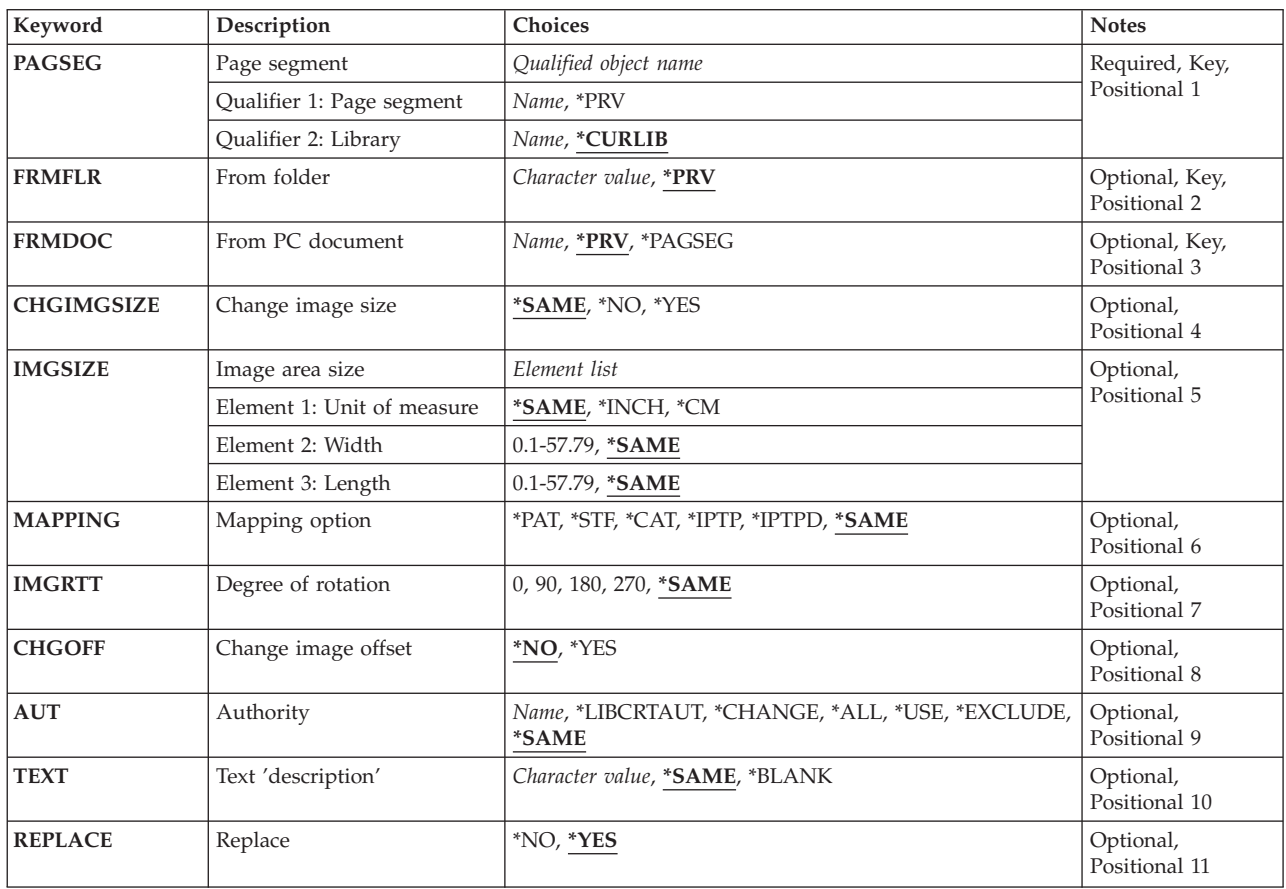

### <span id="page-15-0"></span>**Page segment (PAGSEG)**

Specifies the qualified name of the page segment to be created. This is a required parameter.

The possible values are:

**\*PRV** Specifies that the name of the page segment and library used when you performed this command last is used. If you specify \*PRV for the PAGSEG parameter, it is not necessary to specify a library.

*page-segment-name*

Specifies the page segment name to be created.

The possible library values are:

**\*CURLIB**

The current library for the job is used to create the page segment. If no library is specified as the current library for the job, QGPL is used.

#### *library-name*

Specify the library in which the page segment will be created.

### **From folder (FRMFLR)**

Specifies the name of the folder that contains the PC document to be converted.

The possible values are:

**\*PRV** Specifies the name of the folder used when you previously created a page segment of the same name.

#### *folder-name*

Specifies the folder name.

[Top](#page-14-0)

### **From PC document (FRMDOC)**

Specifies the PC document name to be converted.

The possible values are:

**\*PRV** Specifies the name of the PC document used when you previously created a page segment of the same name.

#### **\*PAGSEG**

Specifies the name of the page segment to be created is the same as the name of the PC document.

#### *PC-document-name*

Specifies the PC document name that is to be converted.

### <span id="page-16-0"></span>**Change image size (CHGIMGSIZE)**

Specifies whether the size of the image in the page segment is changed or not.

The possible values are:

#### **\*SAME**

Specifies the same value for this parameter used when you previously created a page segment of the same name.

- **\*NO** Specifies not to change the image size.
- **\*YES** Specifies to change the image size.

If you specify \*YES, the IMGSIZE and MAPOPT parameters will appear, and you can specify the new image size in the page segment and how to map the input image to the size.

[Top](#page-14-0)

### **Image area size (IMGSIZE)**

Specifies the unit of measurement, width, and length of the image to be created in the page segment when Change image size parameter is specified as \*YES. This prompt is ignored when Change image size is specified as \*NO.

#### **Unit of measure**

Specifies the unit of measurement used to specify the following two parameters.

The possible values are:

#### **\*SAME**

Specifies the unit of measurement used when you previously created a page segment of the same name.

#### **\*INCH**

Inch is used as the unit of measurement.

**\*CM** Centimeter is used as the unit of measurement.

**Width** Specifies the width of the image to be created.

The possible values are:

#### **\*SAME**

Specifies the value of the width used when you previously created a page segment of the same name.

#### *width-value*

Specify the width value in the selected unit of measurement.

#### **Length**

Specifies the length of the image to be created.

The possible values are:

#### **\*SAME**

Specifies the value of the length used when you previously created a page segment of the same name.

#### *length-value*

Specify the length value in the selected unit of measurement.

### <span id="page-17-0"></span>**Mapping option (MAPPING)**

Specifies how the input image is mapped to the specified size of output image in the page segment when Change image size parameter is specified as \*YES. This prompt is ignored when Change image size is specified as \*NO.

The possible values are:

#### **\*SAME**

Specifies the mapping option used when you previously created a page segment of the same name.

#### **\*PAT (Position and trim)**

The top left corner of the input image is located to the top left corner of the output image area. The image size is not changed, and any portion of the input image that falls outside of the output image size is trimmed.

#### **\*STF (Scale to fit)**

The center of the input image is located to the center of the output image area. The image size is changed so that the input image fits in the output image size.

#### **\*CAT (Center and trim)**

The center of the input image is located to the center of the output image area. The image size is not changed, and any portion of the input image that falls outside of the output image size is trimmed.

#### **\*IPTP (Image point to pel)**

The top left corner of the input image is located to the top left corner of the output image area. No resolution correction is done and each image point in the input image is mapped to a pel of the output printer. The image size may vary depending on the pel-density of the output printer, and any portion of the input image that falls outside of the output image size is trimmed.

#### **\*IPTPD (Image point to pel with double dot)**

The top left corner of the input image is located to the top left corner of the output image area. No resolution correction is done and each image point in the input image is doubled (replicated) in both dimensions and mapped to pels of the output printer. The image size may vary depending on the pel-density of the output printer, and any portion of the input image that falls outside of the output image size is trimmed.

[Top](#page-14-0)

### **Degree of rotation (IMGRTT)**

Specifies the degree of the clockwise rotation of the output image. The center of the rotation is the top left corner of the image.

The possible values are:

**\*SAME**

Specifies the degree of rotation used when you previously created a page segment of the same name.

**0** No rotation is done.

**90** The image is rotated 90 degrees clockwise.

- <span id="page-18-0"></span>**180** The image is rotated 180 degrees clockwise.
- **270** The image is rotated 270 degrees clockwise.

#### [Top](#page-14-0)

### **Change image offset (CHGOFF)**

A rotated IOCA image (page segment) created with no change in offset can be placed at the same point on a rotated overlay, record layout, or page layout that the corresponding image that is not rotated is placed on a layout that is not rotated.

If the option is used to change the offset, the upper left corner of the rotated image will be placed at the specified point on the overlay or layout. This placement is the same as that used for IM1 raster images. For an image rotated 90 degrees, the upper left corner is the same as the bottom left corner of an image that is not rotated. For an image rotated 180 degrees, the upper left corner is the same as the bottom right corner of an image that is not rotated.

The possible values are:

- **\*NO** Offset is not changed.
- **\*YES** Offset is changed so that the image must be placed on the layout the same as IM1 raster images.

[Top](#page-14-0)

### **Authority (AUT)**

Specifies the authority given to the user who does not have specific authority, who is not on the authorization list, or whose user group has no specific authority to the created page segment. This value is ignored and the current authority remains if a page segment already exists and this is replacing it.

The possible values are:

#### **\*SAME**

Specifies the authority used when you previously created a page segment of the same name.

#### **\*LIBCRTAUT**

The system determines the authority for the page segment by using the value specified for the Create authority prompt (CRTAUT parameter) on the Create Library command (CRTLIB) for the library containing the page segment to be created. If the value specified on the Create authority prompt (CRTAUT parameter) is changed, the new value will not affect this page segment.

#### **\*CHANGE**

Change authority allows the user to perform all operations on the page segment except those limited to the owner or controlled by object existence authority and object management authority. The user can change the page segment and perform basic functions on the page segment. Change authority provides object operational authority and all data authority.

- **\*ALL** All authority allows the user to perform all operations on the page segment except those limited to the owner or controlled by authorization list management authority. The user can control the page segment's existence, specify the security for the page segment, change the page segment, and perform basic functions on the page segment. The user cannot transfer ownership of the page segment.
- **\*USE** Use authority allows the user to perform basic operations on the page segment, such as read the page segment. The user is prevented from changing the page segment. Use authority provides object operational authority and read authority.

#### <span id="page-19-0"></span>**\*EXCLUDE**

Exclude authority prevents the user from accessing the page segment.

#### *authorization-list-name*

Specify the name of an authorization list. Users included on the authorization list are granted authority to the page segment as specified by the list. The authorization list must exist when the page segment is created.

**Text 'description' (TEXT)**

Specifies text that briefly describes the page segment to be created.

The possible values are:

#### **\*SAME**

Specifies the text used when you previously created a page segment of the same name.

#### **\*BLANK**

Specifies the text is blank.

#### *'description'*

Specifies no more than 50 characters of text, enclosed in apostrophes.

[Top](#page-14-0)

[Top](#page-14-0)

[Top](#page-14-0)

## **Replace (REPLACE)**

Specifies whether or not the page segment replaces the existing page segment if a page segment of the same name already exists in the library.

The possible values are:

- **\*YES** A new page segment is created and the old page segment is replaced by it.
- **\*NO** A new page segment is not created if an old page segment of the same name already exists in the library.

**Examples**

None

# **Error messages**

#### **\*ESCAPE Messages**

#### **AFP0010**

An error occurred.

# <span id="page-20-0"></span>**Convert PFM to Page Segment (CVTPFMPAGS)**

**Where allowed to run:** All environments (\*ALL) **Threadsafe:** No

Parameters [Examples](#page-26-0) Error [messages](#page-26-0)

# **Convert PFM to Page Segment**

This command allows you to convert a member in a physical database file to a page segment. The member must contain only one Image Data Stream (IMDS) or one Image Object Content Architecture (IOCA) function set 10 image data stream.

### **Error messages for CVTPFMPAGS**

#### **\*ESCAPE Messages**

### **AFP0010**

An error occurred.

Top

### **Parameters**

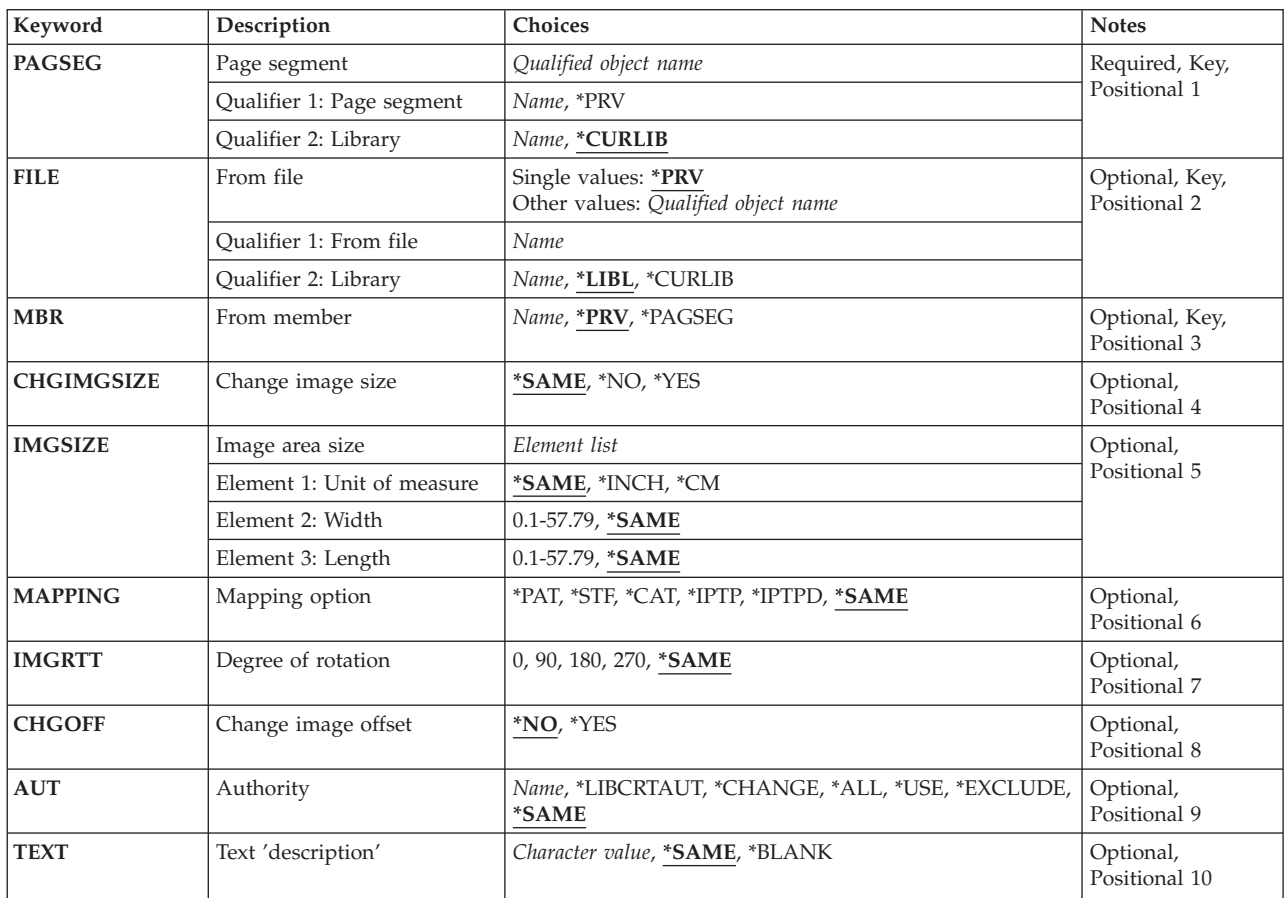

<span id="page-21-0"></span>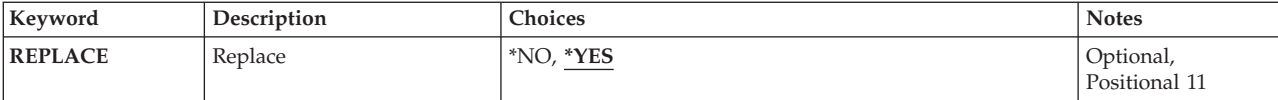

### **Page segment (PAGSEG)**

Specifies the qualified name of the page segment to be created. This is a required parameter.

The possible values are:

**\*PRV** Specifies that the name of the page segment and library used when you performed this command last is used. If you specify \*PRV for the PAGSEG parameter, it is not necessary to specify a library.

#### *page-segment-name*

Specifies the page segment name to be created.

The possible library values are:

#### **\*CURLIB**

The current library for the job is used to create the page segment. If no library is specified as the current library for the job, QGPL is used.

#### *library-name*

Specify the library in which the page segment will be created.

### **From file (FILE)**

Specifies the qualified name of the physical file that contains the member to be converted.

The possible values are:

**\*PRV** Specifies the file and library used when you previously created a page segment of the same name.

#### *file-name*

Type the name of an existing physical database file to be used. If you do not specify a library name, \*LIBL is used.

The possible library values are:

**\*LIBL** The library list is used to locate the file.

#### **\*CURLIB**

The current library for the job is used to locate the file. If no library is specified as the current library for the job, QGPL is used.

#### *library-name*

Specify the library where the file resides.

### <span id="page-22-0"></span>**From member (MBR)**

Specifies the name of the physical file member to be converted.

The possible values are:

**\*PRV** Specifies the member name used when you previously created a page segment of the same name.

#### **\*PAGSEG**

Specifies the name of the page segment to be created is the same as the name of the member.

#### *member-name*

Specifies the member name that is to be converted.

[Top](#page-20-0)

### **Change image size (CHGIMGSIZE)**

Specifies whether the size of the image in the page segment is changed or not.

The possible values are:

#### **\*SAME**

Specifies the same value for this parameter used when you previously created a page segment of the same name.

- **\*NO** Specifies not to change the image size.
- **\*YES** Specifies to change the image size.

If you specify \*YES, the IMGSIZE and MAPOPT parameters will appear, and you can specify the new image size in the page segment and how to map the input image to the size.

[Top](#page-20-0)

### **Image area size (IMGSIZE)**

Specifies the unit of measurement, width, and length of the image to be created in the page segment when Change image size parameter is specified as \*YES. This prompt is ignored when Change image size is specified as \*NO.

#### **Unit of measure**

Specifies the unit of measurement used to specify the following two parameters.

The possible values are:

#### **\*SAME**

Specifies the unit of measurement used when you previously created a page segment of the same name.

#### **\*INCH**

Inch is used as the unit of measurement.

**\*CM** Centimeter is used as the unit of measurement.

**Width** Specifies the width of the image to be created.

The possible values are:

#### <span id="page-23-0"></span>**\*SAME**

Specifies the value of the width used when you previously created a page segment of the same name.

#### *width-value*

Specify the width value in the selected unit of measurement.

#### **Length**

Specifies the length of the image to be created.

The possible values are:

#### **\*SAME**

Specifies the value of the length used when you previously created a page segment of the same name.

#### *length-value*

Specify the length value in the selected unit of measurement.

[Top](#page-20-0)

### **Mapping option (MAPPING)**

Specifies how the input image is mapped to the specified size of output image in the page segment when Change image size parameter is specified as \*YES. This prompt is ignored when Change image size is specified as \*NO.

#### The possible values are:

#### **\*SAME**

Specifies the mapping option used when you previously created a page segment of the same name.

#### **\*PAT (Position and trim)**

The top left corner of the input image is located to the top left corner of the output image area. The image size is not changed, and any portion of the input image that falls outside of the output image size is trimmed.

#### **\*STF (Scale to fit)**

The center of the input image is located to the center of the output image area. The image size is changed so that the input image fits in the output image size.

#### **\*CAT (Center and trim)**

The center of the input image is located to the center of the output image area. The image size is not changed, and any portion of the input image that falls outside of the output image size is trimmed.

#### **\*IPTP (Image point to pel)**

The top left corner of the input image is located to the top left corner of the output image area. No resolution correction is done and each image point in the input image is mapped to a pel of the output printer. The image size may vary depending on the pel-density of the output printer, and any portion of the input image that falls outside of the output image size is trimmed.

#### **\*IPTPD (Image point to pel with double dot)**

The top left corner of the input image is located to the top left corner of the output image area. No resolution correction is done and each image point in the input image is doubled (replicated) <span id="page-24-0"></span>in both dimensions and mapped to pels of the output printer. The image size may vary depending on the pel-density of the output printer, and any portion of the input image that falls outside of the output image size is trimmed.

## **Degree of rotation (IMGRTT)**

Specifies the degree of the clockwise rotation of the output image. The center of the rotation is the top left corner of the image.

The possible values are:

#### **\*SAME**

Specifies the degree of rotation used when you previously created a page segment of the same name.

- **0** No rotation is done.
- **90** The image is rotated 90 degrees clockwise.
- **180** The image is rotated 180 degrees clockwise.
- **270** The image is rotated 270 degrees clockwise.

[Top](#page-20-0)

## **Change image offset (CHGOFF)**

A rotated IOCA image (page segment) created with no change in offset can be placed at the same point on a rotated overlay, record layout, or page layout that the corresponding image that is not rotated is placed on a layout that is not rotated.

If the option is used to change the offset, the upper left corner of the rotated image will be placed at the specified point on the overlay or layout. This placement is the same as that used for IM1 raster images. For an image rotated 90 degrees, the upper left corner is the same as the bottom left corner of an image that is not rotated. For an image rotated 180 degrees, the upper left corner is the same as the bottom right corner of an image that is not rotated.

The possible values are:

- **\*NO** Offset is not changed.
- **\*YES** Offset is changed so that the image must be placed on the layout the same as IM1 raster images.

[Top](#page-20-0)

# **Authority (AUT)**

Specifies the authority given to the user who does not have specific authority, who is not on the authorization list, or whose user group has no specific authority to the created page segment. This value is ignored and the current authority remains if a page segment already exists and this is replacing it.

The possible values are:

**\*SAME**

Specifies the authority used when you previously created a page segment of the same name.

#### <span id="page-25-0"></span>**\*LIBCRTAUT**

The system determines the authority for the page segment by using the value specified for the Create authority prompt (CRTAUT parameter) on the Create Library command (CRTLIB) for the library containing the page segment to be created. If the value specified on the Create authority prompt (CRTAUT parameter) is changed, the new value will not affect this page segment.

#### **\*CHANGE**

Change authority allows the user to perform all operations on the page segment except those limited to the owner or controlled by object existence authority and object management authority. The user can change the page segment and perform basic functions on the page segment. Change authority provides object operational authority and all data authority.

- **\*ALL** All authority allows the user to perform all operations on the page segment except those limited to the owner or controlled by authorization list management authority. The user can control the page segment's existence, specify the security for the page segment, change the page segment, and perform basic functions on the page segment. The user cannot transfer ownership of the page segment.
- **\*USE** Use authority allows the user to perform basic operations on the page segment, such as read the page segment. The user is prevented from changing the page segment. Use authority provides object operational authority and read authority.

#### **\*EXCLUDE**

Exclude authority prevents the user from accessing the page segment.

#### *authorization-list-name*

Specify the name of an authorization list. Users included on the authorization list are granted authority to the page segment as specified by the list. The authorization list must exist when the page segment is created.

# **Text 'description' (TEXT)**

Specifies text that briefly describes the page segment to be created.

The possible values are:

#### **\*SAME**

Specifies the text used when you previously created a page segment of the same name.

#### **\*BLANK**

Specifies the text is blank.

#### *'description'*

Specifies no more than 50 characters of text, enclosed in apostrophes.

[Top](#page-20-0)

## **Replace (REPLACE)**

Specifies whether or not the page segment replaces the existing page segment if a page segment of the same name already exists in the library.

The possible values are:

**\*YES** A new page segment is created and the old page segment is replaced by it.

**\*NO** A new page segment is not created if an old page segment of the same name already exists in the library.

# <span id="page-26-0"></span>**Examples**

None

# **Error messages**

### **\*ESCAPE Messages**

#### **AFP0010**

An error occurred.

[Top](#page-20-0)

[Top](#page-20-0)

[Top](#page-20-0)

# <span id="page-28-0"></span>**Print PFD Data (PRTPFDDTA)**

**Where allowed to run:** All environments (\*ALL) **Threadsafe:** No

Parameters [Examples](#page-33-0) Error [messages](#page-33-0)

This command allows you to print a database file member according to the design of a PFD definition.

# **Error messages for PRTPFDDTA**

#### **\*ESCAPE Messages**

#### **AFP0010**

An error occurred.

#### **AFP0040**

Database file &2 in library &1 cannot be allocated.

### **AFP22A0**

Print request canceled.

Top

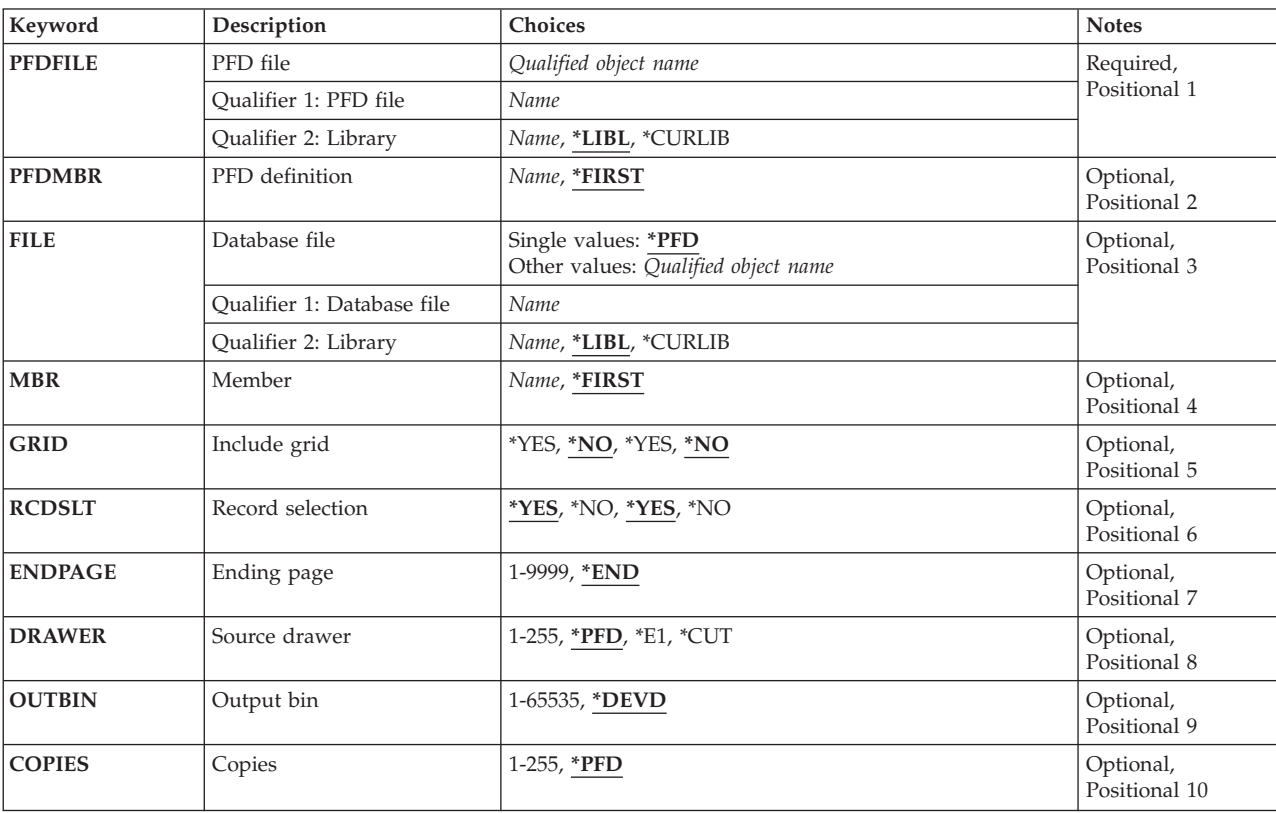

### **Parameters**

<span id="page-29-0"></span>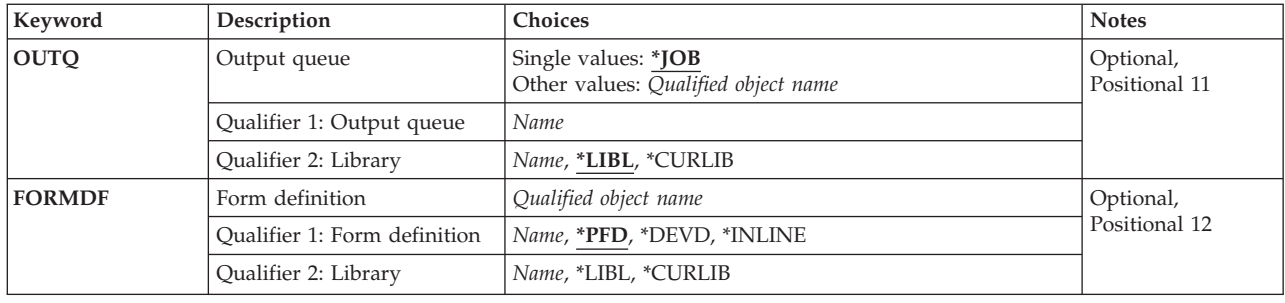

[Top](#page-28-0)

### **PFD file (PFDFILE)**

Specifies the PFD definition file and library that contain the PFD definition to be used.

#### The possible values are:

#### *PFD-definition-file-name*

Type the name of an existing PFD definition file to be used. If you specify the PFD-definition-file-name and a library name, print format utility searches the specified library for the PFD definition file. If you do not specify a library name, \*LIBL is used.

The possible library values are:

**\*LIBL** The library list is used to locate the file.

#### **\*CURLIB**

The current library for the job is used to locate the file. If no library is specified as the current library for the job, QGPL is used.

#### *library-name*

Specify the library where the file resides.

### **PFD definition (PFDMBR)**

Specifies the name of the PFD definition to be used to print a database file member.

The possible values are:

#### **\*FIRST**

This is the default value. The first PFD definition in the PFD definition file is used.

#### *PFD-definition-name*

Type the name of the PFD-definition you want to use.

### **Database file (FILE)**

Specifies the database file and library that contain the member to be printed.

The possible values are:

<span id="page-30-0"></span>**\*PFD** Specifies that the database file and library that are specified in the PFD definition are used to print the member.

#### *file-name*

Type the name of an existing database file to be used. If you specify the file-name and a library name, print format utility searches the specified library for the database file. If you do not specify a library name, \*LIBL is used.

The possible library values are:

**\*LIBL** The library list is used to locate the file.

#### **\*CURLIB**

The current library for the job is used to locate the file. If no library is specified as the current library for the job, QGPL is used.

#### *library-name*

Specify the library where the file resides.

### **Member (MBR)**

Specifies the name of the member to be printed.

The possible values are:

#### **\*FIRST**

This is the default value. The first member in the database file is printed.

*member-name*

Type the name of the member you want to print.

[Top](#page-28-0)

## **Include grid (GRID)**

Specifies whether a grid is included in the printout or not. A Grid consists of horizontal lines and vertical lines, and the distance between horizontal lines and that between vertical lines are specified in the PFD specifications.

The possible values are:

- **\*NO** This is the default value. A grid is not included in the printout.
- **\*YES** A grid is included in the printout.

[Top](#page-28-0)

### **Record selection (RCDSLT)**

Specifies whether the records are selected according to the selection conditions specified in the PFD definition or not.

The possible values are:

**\*YES** Type \*YES if you want to select and print only those records that match the selection conditions specified in the PFD definition.

All records are printed if no conditions are specified in the PFD definition.

<span id="page-31-0"></span>**\*NO** Type \*NO if you want to print all records regardless of the selection conditions specified in the PFD definition.

### **Ending page (ENDPAGE)**

Specifies whether printing should stop at a certain page or continue until all records are processed.

The possible values are:

**\*END** Specifies to print until all records are processed.

#### *page-number*

Specifies the last page number to be printed. Print format utility stops printing when the last page specified by this parameter is printed. If all records have been processed before the last page is printed, print format utility will stop printing.

The possible value range is 1 - 9999.

[Top](#page-28-0)

### **Drawer (DRAWER)**

Specifies the source drawer used when single-cut sheets are fed into the printer.

The possible values are:

**\*PFD** The value specified in the Printout specifications is used. \*PFD is the default.

**\*E1** Envelopes are fed from the envelope drawer on the sheet-feed paper handler.

**\*CUT** For printers with manual feed, cut sheets are fed manually through the manual feeder.

#### *source-drawer*

Specify the drawer from which the paper is fed. Valid values range from 1 through 255. For printers with manual feed, specifying 100 is the same as specifying \*CUT.

[Top](#page-28-0)

### **Output bin (OUTBIN)**

Specifies the destination of the output on printers capable of multiple output bins.

The possible values are:

**\*DEVD**

The value specified in the Device description is used. \*DEVD is the default.

#### *output-bin*

Specify the output bin for the destination of the output. Valid values range from 1 through 65535.

[Top](#page-28-0)

# <span id="page-32-0"></span>**Copies (COPIES)**

Specifies the number of copies to be printed.

The possible values are:

**\*PFD** Specifies that the number specified in the PFD definition is used.

This is the default value.

*number-of-copies*

Specifies the number of copies to be printed.

The possible value range is 1 - 255.

[Top](#page-28-0)

### **Output queue (OUTQ)**

Specifies the qualified name of the output queue in which the spooled file will be created.

The possible values are:

**\*JOB** Specifies the output queue specified in the job description associated with this job is used.

This is the default value.

#### *output-queue-name*

Specifies the name of the output queue to be used.

The possible library values are:

**\*LIBL** The library list is used to locate the output queue.

#### **\*CURLIB**

The current library for the job is used to locate the output queue. If no library is specified as the current library for the job, QGPL is used.

#### *library-name*

Specify the library where the output queue resides.

### **Form definition (FORMDF)**

Specifies the qualified name of the form definition to use when printing the spooled file.

The possible values are:

**\*PFD** Specifies that the form definition and library that are specified in the PFD definition will be used to print the member.

#### **\*DEVD**

Specifies that the form definition specified in the device description for the printer will be used.

**\*INLINE**

Specifies that the print format utility will create an inline form definition with the name F1AFPU and use that form definition when printing the data. The page width and length specified in the printout format definition will be placed in the created form definition for page control with

<span id="page-33-0"></span>continuous form printers. These values will be used when the page size control value for the printer is set to \*YES. Use the Work with PSF Configurations (WRKPSFCFG) command to set the page size control value.

#### *form-definition-name*

Specifies the name of the form definition to be used.

The possible library values are:

**\*LIBL** The library list is used to locate the form definition.

#### **\*CURLIB**

The current library for the job is used to locate the form definition. If no library is specified as the current library for the job, QGPL is used.

### *library-name*

Specify the library where the form definition resides.

### **Examples**

None

### **Error messages**

#### **\*ESCAPE Messages**

#### **AFP0010**

An error occurred.

#### **AFP0040**

Database file &2 in library &1 cannot be allocated.

#### **AFP22A0**

Print request canceled.

# <span id="page-34-0"></span>**Start AFP Utilities (STRAFPU)**

**Where allowed to run:** Interactive environments (\*INTERACT \*IPGM \*IREXX \*EXEC) **Threadsafe:** No

Parameters Examples Error messages

The command displays the main AFP Utilities menu that allows you to use the AFP Utilities functions.

There are no parameters for this command.

# **Error messages for STRAFPU**

#### **\*ESCAPE Messages**

#### **AFP0010**

An error occurred.

### **AFP10C0**

Error occurred while AFPU main menu was displayed.

#### **AFP22A0**

Print request canceled.

#### **AFP3303**

Page segment &5 was not created in library &1.

**Parameters**

None

### **Examples**

None

### **Error messages**

#### **\*ESCAPE Messages**

#### **AFP0010**

An error occurred.

### **AFP10C0**

Error occurred while AFPU main menu was displayed.

#### **AFP22A0**

Print request canceled.

### **AFP3303**

Page segment &5 was not created in library &1.

Top

Top

# <span id="page-36-0"></span>**Start Overlay Utility (STROVLU)**

**Where allowed to run:** Interactive environments (\*INTERACT \*IPGM \*IREXX \*EXEC) **Threadsafe:** No

Parameters [Examples](#page-38-0) Error [messages](#page-38-0)

This command allows you to perform an option of the overlay utility directly without viewing the Work with Source Overlays display.

## **Error messages for STROVLU**

#### **\*ESCAPE Messages**

#### **AFP0010**

An error occurred.

Top

### **Parameters**

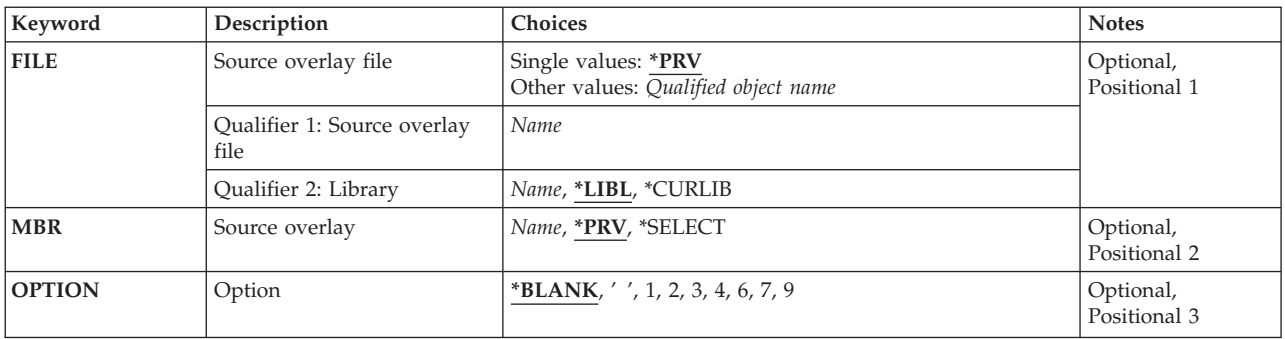

Top

### **Source overlay file (FILE)**

Specifies the source overlay file and library that contain the source overlay to be worked with.

The possible values are:

**\*PRV** Specifies that the overlay utility is to use the name of the source overlay file and library used in your last overlay utility session. If you specify \*PRV for the FILE parameter, it is not necessary to specify a library.

*source-overlay-file-name*

Type the name of an existing source overlay file to be used. If you specify the source-overlay-file-name and a library name, overlay utility searches the specified library for the source overlay file. If you do not specify a library name, \*LIBL is used.

The possible library values are:

**\*LIBL** The library list is used to locate the file.

#### <span id="page-37-0"></span>**\*CURLIB**

The current library for the job is used to locate the file. If no library is specified as the current library for the job, QGPL is used.

#### *library-name*

Specify the library where the file resides.

[Top](#page-36-0)

### **Source overlay (MBR)**

Specifies the name of the source overlay to be worked with or created. The default value for this parameter depends on if you specify the FILE parameter.

The possible values are:

#### **\*SELECT**

This is the default value if you specify the FILE parameter. If you choose \*SELECT, you will get the lists of all source overlays in the specified source overlay file and library. Select one or more source overlays to work with on the display.

**\*PRV** This is the default value if you do not specify the FILE parameter. \*PRV is the name of the previous source overlay that was used.

#### *source-overlay-name*

Type the name of the source overlay you want to work with.

[Top](#page-36-0)

### **Option (OPTION)**

Specifies the function to perform on the selected source overlay.

The possible values are:

#### **\*BLANK or ' '**

This is the default value if you do not specify a source overlay name. \*BLANK specifies no action.

#### **1=Create**

Type 1 to create a source overlay.

#### **2=Change**

This is the default value if you specify a source overlay name.

Type 2 to change a source overlay.

#### **3=Copy**

Type 3 to copy a source overlay.

#### **4=Delete**

Type 4 to delete a source overlay.

#### **6=Print**

Type 6 to print a source overlay.

#### **7=Rename**

Type 7 to rename a source overlay.

### <span id="page-38-0"></span>**9=Create overlay**

Type 9 to create an overlay from a source overlay.

# **Examples**

None

[Top](#page-36-0)

# **Error messages**

### **\*ESCAPE Messages**

#### **AFP0010**

An error occurred.

[Top](#page-36-0)

# <span id="page-40-0"></span>**Start Print Format Utility (STRPFU)**

**Where allowed to run:** Interactive environments (\*INTERACT \*IPGM \*IREXX \*EXEC) **Threadsafe:** No

Parameters [Examples](#page-42-0) Error [messages](#page-42-0)

This command allows you to perform an option of print format utility directly without viewing the Work with PFD Definitions display.

### **Error messages for STRPFU**

#### **\*ESCAPE Messages**

#### **AFP0010**

An error occurred.

#### **AFP22A0**

Print request canceled.

Top

### **Parameters**

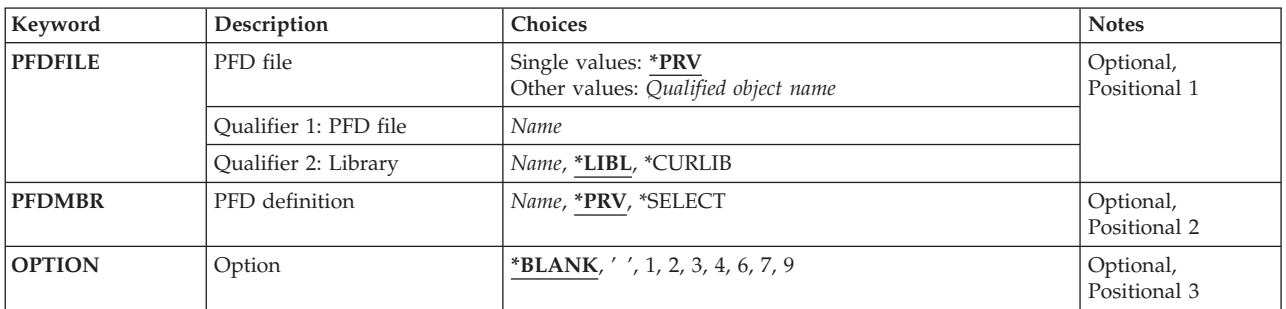

Top

### **PFD file (PFDFILE)**

Specifies the PFD definition file and library that contain the PFD definition to be worked with.

The possible values are:

**\*PRV** Specifies that the print format utility is to use the name of the PFD definition file and library used in your last print format utility session. If you specify \*PRV for the PFDFILE parameter, it is not necessary to specify a library.

#### *PFD-definition-file-name*

Type the name of an existing PFD definition file to be used. If you specify the PFD-definition-file-name and a library name, print format utility searches the specified library for the PFD definition file. If you do not specify a library name, \*LIBL is used.

The possible library values are:

**\*LIBL** The library list is used to locate the file.

#### <span id="page-41-0"></span>**\*CURLIB**

The current library for the job is used to locate the file. If no library is specified as the current library for the job, QGPL is used.

#### *library-name*

Specify the library where the file resides.

[Top](#page-40-0)

### **PFD definition (PFDMBR)**

Specifies the name of the PFD definition to be worked with or created. The default value for this parameter depends on if you specify the PFDFILE parameter.

The possible values are:

#### **\*SELECT**

This is the default value if you specify the PFDFILE parameter. If you choose \*SELECT, you will get the lists of all PFD definitions in the specified PFD definition file and library. Select one or more PFD definitions to work with on the display.

**\*PRV** This is the default value if you do not specify the PFDFILE parameter. \*PRV is the name of the previous PFD definition that was used.

#### *PFD-definition-name*

Type the name of the PFD-definition you want to work with.

[Top](#page-40-0)

### **Option (OPTION)**

Specifies the function to perform on the selected PFD definition. The default value depends on if you specify a PFD definition name.

The possible values are:

**\*BLANK or ' '**

This is the default value if you do not specify a PFD definition name. \*BLANK specifies no action.

**1=Create**

Type 1 to create a PFD definition.

**2=Change**

This is the default value if you specify a PFD definition name.

Type 2 to change a PFD definition.

### **3=Copy**

Type 3 to copy a PFD definition.

#### **4=Delete**

Type 4 to delete a PFD definition.

#### **6=Print**

Type 6 to print a PFD definition.

#### **7=Rename**

Type 7 to rename a PFD definition.

#### <span id="page-42-0"></span>**9=Print database file**

Type 9 to print a database file member by using a PFD definition.

# **Examples**

None

[Top](#page-40-0)

[Top](#page-40-0)

# **Error messages**

### **\*ESCAPE Messages**

#### **AFP0010**

An error occurred.

### **AFP22A0**

Print request canceled.

# <span id="page-44-0"></span>**Appendix. Notices**

This information was developed for products and services offered in the U.S.A.

IBM may not offer the products, services, or features discussed in this document in other countries. Consult your local IBM representative for information on the products and services currently available in your area. Any reference to an IBM product, program, or service is not intended to state or imply that only that IBM product, program, or service may be used. Any functionally equivalent product, program, or service that does not infringe any IBM intellectual property right may be used instead. However, it is the user's responsibility to evaluate and verify the operation of any non-IBM product, program, or service.

IBM may have patents or pending patent applications covering subject matter described in this document. The furnishing of this document does not give you any license to these patents. You can send license inquiries, in writing, to:

IBM Director of Licensing IBM Corporation North Castle Drive Armonk, NY 10504-1785 U.S.A.

For license inquiries regarding double-byte (DBCS) information, contact the IBM Intellectual Property Department in your country or send inquiries, in writing, to:

IBM World Trade Asia Corporation Licensing 2-31 Roppongi 3-chome, Minato-ku Tokyo 106-0032, Japan

**The following paragraph does not apply to the United Kingdom or any other country where such provisions are inconsistent with local law:** INTERNATIONAL BUSINESS MACHINES CORPORATION PROVIDES THIS PUBLICATION "AS IS" WITHOUT WARRANTY OF ANY KIND, EITHER EXPRESS OR IMPLIED, INCLUDING, BUT NOT LIMITED TO, THE IMPLIED WARRANTIES OF NON-INFRINGEMENT, MERCHANTABILITY OR FITNESS FOR A PARTICULAR PURPOSE. Some states do not allow disclaimer of express or implied warranties in certain transactions, therefore, this statement may not apply to you.

This information could include technical inaccuracies or typographical errors. Changes are periodically made to the information herein; these changes will be incorporated in new editions of the publication. IBM may make improvements and/or changes in the product(s) and/or the program(s) described in this publication at any time without notice.

Any references in this information to non-IBM Web sites are provided for convenience only and do not in any manner serve as an endorsement of those Web sites. The materials at those Web sites are not part of the materials for this IBM product and use of those Web sites is at your own risk.

IBM may use or distribute any of the information you supply in any way it believes appropriate without incurring any obligation to you.

Licensees of this program who wish to have information about it for the purpose of enabling: (i) the exchange of information between independently created programs and other programs (including this one) and (ii) the mutual use of the information which has been exchanged, should contact:

#### IBM Corporation

Software Interoperability Coordinator, Department YBWA 3605 Highway 52 N Rochester, MN 55901 U.S.A.

Such information may be available, subject to appropriate terms and conditions, including in some cases, payment of a fee.

The licensed program described in this document and all licensed material available for it are provided by IBM under terms of the IBM Customer Agreement, IBM International Program License Agreement, IBM License Agreement for Machine Code, or any equivalent agreement between us.

Any performance data contained herein was determined in a controlled environment. Therefore, the results obtained in other operating environments may vary significantly. Some measurements may have been made on development-level systems and there is no guarantee that these measurements will be the same on generally available systems. Furthermore, some measurements may have been estimated through extrapolation. Actual results may vary. Users of this document should verify the applicable data for their specific environment.

Information concerning non-IBM products was obtained from the suppliers of those products, their published announcements or other publicly available sources. IBM has not tested those products and cannot confirm the accuracy of performance, compatibility or any other claims related to non-IBM products. Questions on the capabilities of non-IBM products should be addressed to the suppliers of those products.

All statements regarding IBM's future direction or intent are subject to change or withdrawal without notice, and represent goals and objectives only.

This information contains examples of data and reports used in daily business operations. To illustrate them as completely as possible, the examples include the names of individuals, companies, brands, and products. All of these names are fictitious and any similarity to the names and addresses used by an actual business enterprise is entirely coincidental.

#### COPYRIGHT LICENSE:

This information contains sample application programs in source language, which illustrate programming techniques on various operating platforms. You may copy, modify, and distribute these sample programs in any form without payment to IBM, for the purposes of developing, using, marketing or distributing application programs conforming to the application programming interface for the operating platform for which the sample programs are written. These examples have not been thoroughly tested under all conditions. IBM, therefore, cannot guarantee or imply reliability, serviceability, or function of these programs.

Each copy or any portion of these sample programs or any derivative work, must include a copyright notice as follows:

© (your company name) (year). Portions of this code are derived from IBM Corp. Sample Programs. © Copyright IBM Corp. \_enter the year or years\_. All rights reserved.

If you are viewing this information softcopy, the photographs and color illustrations may not appear.

## **Programming interface information**

This Advanced Function Printing Utilities commands publication documents intended Programming Interfaces that allow the customer to write programs to obtain the services of IBM Advanced Function Printing Utilities.

## **Trademarks**

The following terms are trademarks of International Business Machines Corporation in the United States, other countries, or both:

Advanced Function Printing AFP AS/400 CICS COBOL/400  $C/400$ DataPropagator DB2 Distributed Relational Database Architecture Domino DRDA IBM Infoprint InfoWindow i5/OS iSeries Integrated Language Environment Lotus<sub>1</sub> LPDA **OfficeVision** Print Services Facility RPG/400 System i System x SystemView System/36 **TCS** Tivoli WebSphere z/OS

Adobe, the Adobe logo, PostScript, and the PostScript logo are either registered trademarks or trademarks of Adobe Systems Incorporated in the United States, and/or other countries.

Intel, Intel logo, Intel Inside, Intel Inside logo, Intel Centrino, Intel Centrino logo, Celeron, Intel Xeon, Intel SpeedStep, Itanium, and Pentium are are trademarks or registered trademarks of Intel Corporation or its subsidiaries in the United States and other countries.

Linux is a registered trademark of Linus Torvalds in the United States, other countries, or both.

Microsoft, Windows, Windows NT, and the Windows logo are trademarks of Microsoft Corporation in the United States, other countries, or both.

Java and all Java-based trademarks are trademarks of Sun Microsystems, Inc. in the United States, other countries, or both.

UNIX is a registered trademark of The Open Group in the United States and other countries.

Other company, product, or service names may be trademarks or service marks of others.

### **Terms and conditions**

Permissions for the use of these publications is granted subject to the following terms and conditions.

**Personal Use:** You may reproduce these publications for your personal, noncommercial use provided that all proprietary notices are preserved. You may not distribute, display or make derivative works of these publications, or any portion thereof, without the express consent of IBM.

**Commercial Use:** You may reproduce, distribute and display these publications solely within your enterprise provided that all proprietary notices are preserved. You may not make derivative works of these publications, or reproduce, distribute or display these publications or any portion thereof outside your enterprise, without the express consent of IBM.

Except as expressly granted in this permission, no other permissions, licenses or rights are granted, either express or implied, to the publications or any information, data, software or other intellectual property contained therein.

IBM reserves the right to withdraw the permissions granted herein whenever, in its discretion, the use of the publications is detrimental to its interest or, as determined by IBM, the above instructions are not being properly followed.

You may not download, export or re-export this information except in full compliance with all applicable laws and regulations, including all United States export laws and regulations.

IBM MAKES NO GUARANTEE ABOUT THE CONTENT OF THESE PUBLICATIONS. THE PUBLICATIONS ARE PROVIDED ″AS-IS″ AND WITHOUT WARRANTY OF ANY KIND, EITHER EXPRESSED OR IMPLIED, INCLUDING BUT NOT LIMITED TO IMPLIED WARRANTIES OF MERCHANTABILITY, NON-INFRINGEMENT, AND FITNESS FOR A PARTICULAR PURPOSE.

### **Code license and disclaimer information**

IBM grants you a nonexclusive copyright license to use all programming code examples from which you can generate similar function tailored to your own specific needs.

SUBJECT TO ANY STATUTORY WARRANTIES WHICH CANNOT BE EXCLUDED, IBM, ITS PROGRAM DEVELOPERS AND SUPPLIERS MAKE NO WARRANTIES OR CONDITIONS EITHER EXPRESS OR IMPLIED, INCLUDING BUT NOT LIMITED TO, THE IMPLIED WARRANTIES OR CONDITIONS OF MERCHANTABILITY, FITNESS FOR A PARTICULAR PURPOSE, AND NON-INFRINGEMENT, REGARDING THE PROGRAM OR TECHNICAL SUPPORT, IF ANY.

UNDER NO CIRCUMSTANCES IS IBM, ITS PROGRAM DEVELOPERS OR SUPPLIERS LIABLE FOR ANY OF THE FOLLOWING, EVEN IF INFORMED OF THEIR POSSIBILITY:

- 1. LOSS OF, OR DAMAGE TO, DATA;
- 2. DIRECT, SPECIAL, INCIDENTAL, OR INDIRECT DAMAGES, OR FOR ANY ECONOMIC CONSEQUENTIAL DAMAGES; OR
- 3. LOST PROFITS, BUSINESS, REVENUE, GOODWILL, OR ANTICIPATED SAVINGS.

SOME JURISDICTIONS DO NOT ALLOW THE EXCLUSION OR LIMITATION OF DIRECT, INCIDENTAL, OR CONSEQUENTIAL DAMAGES, SO SOME OR ALL OF THE ABOVE LIMITATIONS OR EXCLUSIONS MAY NOT APPLY TO YOU.

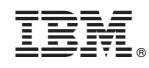

Printed in USA